## Benutzerhandbuch

### ioSafe<sup>®</sup> Rugged Portable

- HDD oder SSD
- Solides Gehäuse aus Aluminium oder Titan
- Datenwiederherstellungsservice (DRS)
- No-HassleTM Garantie

Ausgelegt für den Schutz von Daten gegen:

- Stürze
- Druck
- Salzwasser
- Sand
- Regen
- Große Höhen
- Chemikalien

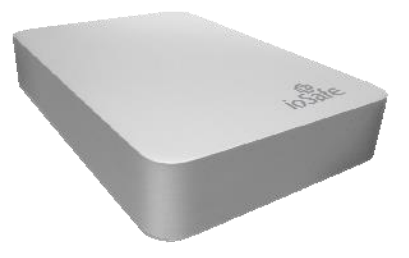

ioSafe P/N: 910-11011-00 Rev 4.0

# Inhaltsverzeichnis

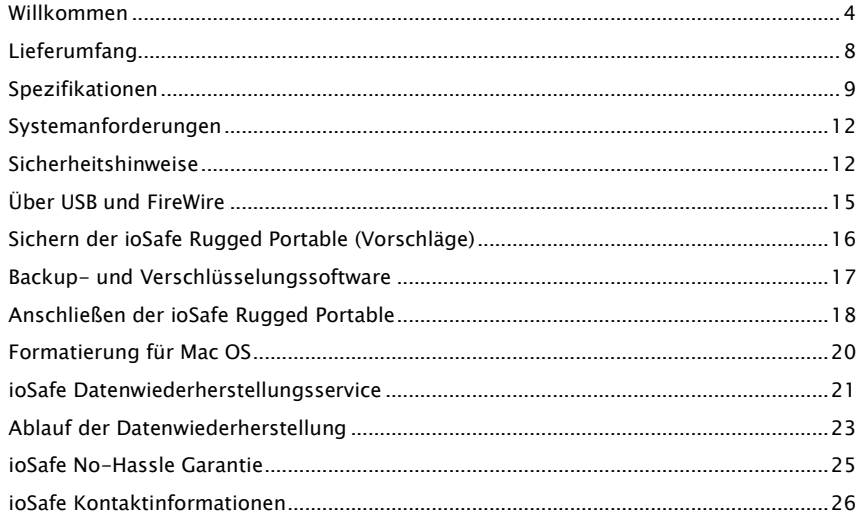

## <span id="page-3-0"></span>Willkommen

Vielen Dank für den Kauf der ioSafe® Rugged Portable externen Festplatte - die Go-Anywhere™ Datenspeicherlösung, die Ihre Daten besser schützt als jede andere tragbare Festplatte. Seit Jahren setzt ioSafe den Standard für katastrophensichere Hardware. ioSafe Rugged Portable bietet eine beispiellose Kombination aus Sicherheit, Zuverlässigkeit, Mobilität und Preis.

Ihre ioSafe Rugged Portable wird von ioSafes No-HassleTM Garantie und dem Datenwiederherstellungsservice (DRS) abgedeckt. Kunden können wählen, ob sie das Laufwerk reparieren oder Daten wiederherstellen lassen möchten. Die Standard-Garantiedauer und der DRS-Zeitraum betragen ein (1) Jahr. Garantie und DRS sind auf 3 und 5 Jahre erweiterbar. Besuchen Sie www.iosafe.com für mehr Informationen zu Garantie und DRS.

ioSafe Rugged Portable ist in den Versionen Hard Disk Drive (HDD), Solid State Drive (SSD), Aluminium (Al) und Titan (Ti) erhältlich.

HINWEIS: Bitte lesen Sie dieses Benutzerhandbuch und bewahren Sie es zum späteren Nachschlagen auf.

### Copyright

Copyright ioSafe, Inc. 2011. Alle Rechte vorbehalten. Kein Teil dieser Publikation darf ohne vorherige schriftliche Genehmigung in irgendeiner Form reproduziert oder übertragen werden, sei es elektronisch, mechanisch, durch Fotokopien, Aufzeichnungen oder auf andere Weise.

#### Warenzeichen

Alle in diesem Dokument erwähnten oder erscheinenden Warenzeichen sind Eigentum ihrer jeweiligen Inhaber.

### Federal Communication Commission (FCC)

Erklärung zu Radiofrequenz-Interferenzen

Dieses Produkt entspricht Teil 15 der FCC-Bestimmungen. Der Betrieb unterliegt den folgenden zwei Bedingungen: (1) Dieses Gerät darf keine schädlichen Interferenzen verursachen, und (2) dieses Gerät muss alle empfangenen Interferenzen akzeptieren, einschließlich Interferenzen, die einen unerwünschten Betrieb verursachen können.

WARNUNG: Änderungen oder Modifikationen an diesem Gerät, die nicht ausdrücklich von der für die Einhaltung der Vorschriften verantwortlichen Partei genehmigt wurden, können dazu führen, dass die Berechtigung des Benutzers zum Betrieb des Geräts erlischt.

Dieses Gerät wurde getestet und entspricht den Grenzwerten für ein digitales Gerät der Klasse B gemäß Teil 15 der FCC-Vorschriften. Diese Grenzwerte sind so ausgelegt, dass sie einen angemessenen Schutz gegen schädliche Interferenzen in Wohngebäuden bieten. Dieses Gerät erzeugt, verwendet und strahlt Hochfrequenzenergie aus, und es kann schädliche Störungen der Funkkommunikation verursachen, wenn es nicht gemäß der Bedienungsanleitung installiert und verwendet wird. Es kann jedoch nicht garantiert werden, dass bei einer bestimmten Anwendung keine Störungen auftreten. Wenn dieses Gerät den Empfang von Radio- oder Fernsehgeräten stört, was durch Aus- und Einschalten des Geräts festgestellt werden kann, wird dem Benutzer empfohlen, die Störung durch eine oder mehrere der folgenden Maßnahmen zu beheben:

- Neuausrichtung oder Verlegung der Empfangsantenne
- Vergrößerung des Abstands zwischen Gerät und Empfänger
- Verbinden Sie das Gerät mit einer Steckdose in einem anderen Stromkreis als dem, an den der Empfänger angeschlossen ist.
- Wenden Sie sich an den Händler oder einen erfahrenen Radio-/Fernsehtechniker.
- Verwenden Sie ein abgeschirmtes und ordnungsgemäß geerdetes Ein-/Ausgabeund Netzkabel, um sicherzustellen, dass dieses Gerät die vorgeschriebenen Grenzwerte der Regeln einhält.

### CE Konformität für Europa

Die Kennzeichnung mit dem CE-Zeichen weist darauf hin, dass dieses System den geltenden Richtlinien des Rates der Europäischen Union, einschließlich der EMV-Richtlinie (2004/108/EG) und der Niederspannungsrichtlinie (2006/95/EG), entspricht. Eine "Konformitätserklärung" gemäß den geltenden Richtlinien wurde abgegeben und bei ioSafe, Inc hinterlegt.

### Änderungen

<span id="page-6-0"></span>Das Material in diesem Dokument dient nur zu Informationszwecken und kann ohne Vorankündigung geändert werden. Obwohl bei der Erstellung dieses Dokuments angemessene Anstrengungen unternommen wurden, um seine Richtigkeit zu gewährleisten, wird keine Haftung für Fehler oder Auslassungen im Dokument oder für die Verwendung der hierin enthaltenen Informationen übernommen. Der Herausgeber behält sich das Recht vor, Änderungen oder Ergänzungen ohne Vorbehalt und ohne die Verpflichtung, eine Person über solche Änderungen oder Ergänzungen zu informieren, vorzunehmen.

## Lieferumfang

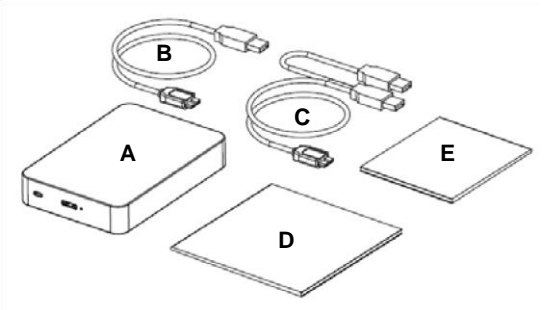

Im Lieferumfang sind enthalten:

- A. ioSafe Rugged Portable (USB 3.0 Version)
- B. USB 3.0 Kabel (kompatibel mit USB 2.0) oder FireWire 800 Kabel
- C. USB 2.0 Y-Kabel (für USB 2.0 Anschlüsse mit niedriger Leistung)
- D. Benutzerhandbuch (Dieses Booklet)
- E. DRS Aktivierungshinweis

# <span id="page-8-0"></span>Spezifikationen

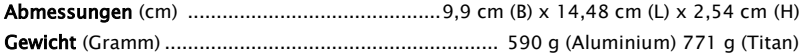

### Schnittstellen-Übertragungsrate

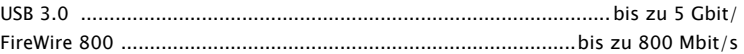

#### Umgebungstemperatur

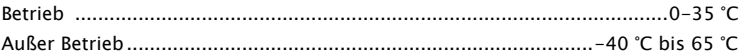

### Luftfeuchtigkeit

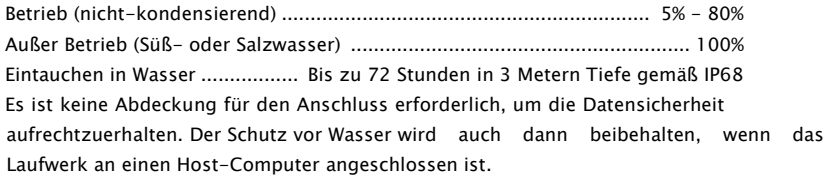

#### Stürze / Stöße (Schutz vor Datenverlust):

Außer Betrieb (HDD Version............................................................ 3 Meter Stürze Außer Betrieb (SSD Version)............................................................ 6 Meter Stürze gemäß MIL-STD-810G Methode 516.5 (die 1 TB HDD Version hat ohne die Installation einer optionalen Schutzhülle ein geringeres Sturzvermögen. Die optionale Schutzhülle kann auf ioSafe.com erworben werden. P/N: RP-SKIN)

#### Chemische Exposition (Schutz vor Datenverlust):

Vollständiges Eintauchen....................................... bis zu 1 Stunde in 30 cm Tiefe Diesel- und Flugzeugtreibstoff, Öl, Hydraulikflüssigkeiten, 30 cm Tiefe für 1 Stunde gemäß MIL-STD-810G Methode 504. Es ist keine Abdeckung für den Anschluss erforderlich, um die Datensicherheit aufrechtzuerhalten. Der Schutz wird auch dann beibehalten, wenn das Laufwerk an einen Host-Computer angeschlossen ist.

#### Extreme Umweltexposition (Schutz vor Datenverlust):

Ständige Exposition durch UV-Strahlung, Sand, Staub, Regen, Salznebel, Vereisung und gefrierendem Regen bis zu 24 Stunden, gemäß MIL-STD-810G Methoden 505.4, 506.4, 509.4 und 510.

#### Große Höhen (Schutz vor Datenverlust):

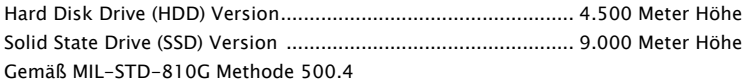

### Druck (Schutz vor Datenverlust):

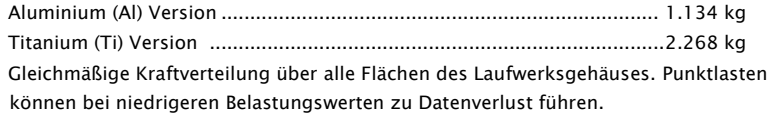

### Diebstahl:

Kensington® Sicherheitsschloss-Anschluss – solide Schlosskonstruktion aus Metall.

### <span id="page-11-0"></span>Systemanforderungen

Für Windows: Die ioSafe Rugged Portable USB 3.0 Version ist im NTFS Dateisystem formatiert, die Standardeinstellung für Windows-Betriebssysteme.

Für Mac: Die ioSafe Rugged Portable FireWire 800 für Mac ist vorformatiert und wird von Macs mit G3 (oder neuer) oder Intel-Prozessoren unterstützt. Wenn Sie eine USB 3.0-Version von ioSafe Rugged Portable an einen Mac anschließen, muss das Laufwerk nach dem Anschließen neu formatiert werden, da dieses Gerät ursprünglich für Windows-PC-Benutzer formatiert wurde und ein NTFS-Dateisystemformat hat. Siehe Seite 20 - Formatierung der ioSafe Rugged Portable USB 3.0 für MacOS.

### <span id="page-11-1"></span>Sicherheitshinweise

Bitte lesen Sie die unten aufgeführten Sicherheitshinweise. Bei Nichtbeachtung kann es zu Schäden am Gerät und zu Datenverlust kommen. Alle Laufwerke, die von ioSafes Datenwiederherstellungsservice abgedeckt werden, sind für die Datenwiederherstellung aus beliebigem Grund gemäß unseren allgemeinen Geschäftsbedingungen für diesen Service qualifiziert. Besuchen Sie unsere Webseite für mehr Informationen.

• Wir raten Ihnen dringend, mehrere Kopien all Ihrer Daten auf mehreren Geräten aufzubewahren. Mindestens eine Kopie Ihrer Daten sollte sich auf einer feuerfesten, wasserdichten Festplatte befinden, wie z.B. der ioSafe Solo-Serie, oder an einem zweiten Ort außerhalb Ihres Standorts aufbewahrt werden. Das ioSafe ermöglicht es Ihnen, Daten einfach außerhalb Ihres Standorts zu bewegen. Unabhängig von der Art des Datenspeichers verbessert die Aufbewahrung redundanter Kopien Ihrer unersetzlichen Daten Ihre Chancen auf Datenwiederherstellung.

- Vermeiden Sie Stöße, Erschütterungen oder Fallenlassen der ioSafe Rugged Portable HDD, wenn sie an einen Computer angeschlossen und in Gebrauch ist. Mechanische Festplattenlaufwerke (HDD) sind anfälliger für Beschädigungen während des Betriebs, was manchmal zu Datenverlust führt. Innerhalb eines mechanischen Festplattenlaufwerks befindet sich eine drehende Scheibe und ein kleiner Schreib-/Lesekopf, der auf einem Luftpolster über der Scheibe "fliegt". Wenn der Laufwerkskopf gegen die drehende Scheibe stößt, kann es zu Datenverlust kommen. Solid State Drives (SSD) haben keine beweglichen Teile und haben keine stoß- oder ruckartigen Einschränkungen. Wenn Sie wünschen, dass das Laufwerk auch während eines Sturzes oder bei Vibrationen (wie sie während des Betriebs in einem Fahrzeug auftreten) weiter betrieben wird, empfehlen wir Ihnen die ioSafe Rugged Portable SSD für den ultimativen Sturz- und Stoßschutz.
- Trennen Sie keine Kabel, während die ioSafe Rugged Portable eingeschaltet ist, ohne das Gerät vorher über die Software-Schnittstelle des Betriebssystems anzuhalten oder zu trennen. Das Trennen eines Laufwerks während eines Lese-/Schreibvorgangs kann zu logischer Beschädigung des Laufwerks führen, sowohl bei SSD- als auch bei HDD-Laufwerken, was manchmal zu Datenverlust führen kann.
- Verwenden Sie geeigneten Überspannungsschutz und unterbrechungsfreie Stromversorgungen (USV), um Ihr Computersystem vor abrupten Ausfällen und Spannungsspitzen bei Stromausfällen und Gewittern zu schützen.

#### Unterstützte Betriebssysteme/Schnittstellenverbindung:

Mac OS 10.3 oder neuer.............................................FireWire 800, USB 3.0, USB 2.0 Windows 7/ Vista (SP2) / XP (SP3) ................................................... USB 3.0, USB 2.0

Hinweis: Die Nutzung der Rugged Portable mit Windows Server OS oder Linux wird nicht empfohlen und unterstützt.

# <span id="page-14-0"></span>Über USB und FireWire

Die tatsächliche Verbindungsleistung hängt von vielen Faktoren ab: CPU, Dateisystem-Overhead, Anzahl der angeschlossenen Geräte und mehr. Angesichts dieser und anderer Faktoren können Sie im täglichen Gebrauch erwarten, dass die maximalen, anhaltenden Übertragungsraten unter den theoretischen Raten liegen, die mit der Verbindung möglich sind.

USB 3.0 ist abwärtskompatibel mit USB 2.0 und 1.1. FireWire 800 ist abwärtskompatibel mit FireWire 400 (mit separatem Adapter, nicht enthalten). Das bedeutet, dass Sie in der Regel neuere Geräte an ältere Geräte anschließen können. Die Übertragungsraten der Schnittstellen sind jedoch durch die Schnittstelle mit der niedrigeren Geschwindigkeit begrenzt.

Hinweis: Das mit Ihrem System gelieferte Kabel wurde auf Leistung optimiert. Längere Kabel können unter Umständen nicht oder nur zeitweise funktionieren.

Einige Computer oder Hubs sind möglicherweise nicht ausreichend mit Strom versorgt. Ein USB 2.0 Y Kabel ist im Lieferumfang der ioSafe Rugged Portable enthalten, falls Sie Probleme mit einem nicht ausreichend mit Strom versorgten USB-Port haben. Alternativ können Sie auch einen anderen USB-Port oder einen strombetriebenen Hub ausprobieren.

### <span id="page-15-0"></span>Sichern der ioSafe Rugged Portable

### Kensington® Sicherheitsschloss-Anschluss (USB 3.0 Version abgebildet)

Zur Sicherheit des Laufwerks ist die ioSafe Rugged Portable mit einem Kensington® Sicherheitsschloss-Anschluss ausgestatten, der alle gängigen Kensington Sicherheitskabel (separat erhältlich) unterstützt. Für mehr Informationen zum Kensington® Sicherheitsschloss-Anschluss und verfügbaren Produkten, besuchen Sie bitte www.kensington.com.

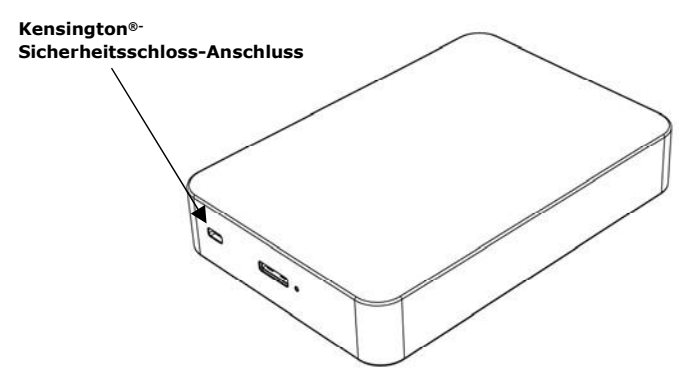

## <span id="page-16-0"></span>Backup- und Verschlüsselungssoftware

### • Backup Software

Nach der ordnungsgemäßen Aktivierung Ihres Datenrettungsservice können qualifizierte Benutzer Folgendes herunterladen:

Genie Timeline® Professional (im Wert von € 60) Preisgekrönte Backup-Software für Windows Betriebssysteme. Einfache Block-Level-, Open File- und OS Continuous Data Protection (CDP)- Software für Windows-Anwender. Eine DRS Aktivierung unter www.iosafe.com ist vor dem Herunterladen der Software erforderlich, um den Kauf zu bestätigen.

Apple® Mac® TimeMachine®— Mac-spezifische ioSafe Rugged Portable Laufwerke sind bereits mit der Mac-kompatiblen GUID Partition Table (GPT) Formatierung formatiert. Andernfalls kann eine Neuformatierung erforderlich sein. Einfache Anweisungen finden Sie online in den Supportund FAQ-Abschnitten auf iosafe.com oder auf Seite 20 für Mac-Benutzer, die ein NTFSformatiertes Laufwerk erworben haben und ihr Laufwerk für einen Mac formatieren möchten.

#### • Verschlüsselung

Nach der DRS Aktivierung kann der Benutzer TrueCrypt® AES-256 Encryption Compatible3 herunterladen - Eine Open Source Verschlüsselungssoftware. FIPS 140-2, ISO/IEC 10118-3:2004. PC, Mac und Linux kompatibel.

### <span id="page-17-0"></span>Anschließen der ioSafe Rugged Portable

- 1. Anschließen. Verwenden Sie eines der zahlreichen Kabel, um das Laufwerk mit dem Computer zu verbinden. Es sollte immer nur ein Kabel verwendet werden. Wenn Sie das Laufwerk an einen USB 2.0-Anschluss mit niedriger Stromversorgung anschließen, kann es sein, dass das Laufwerk nicht genügend Strom für den Betrieb hat und das USB-Y-Kabel in diesem Fall verwendet werden muss.
- 2. Vergewissern Sie sich, dass das Laufwerk gemountet ist. Vor dem Speichern von Daten auf der ioSafe Rugged Portable muss das Laufwerk mit dem Betriebssystem des Computers "gemountet" (physikalisch verbunden und vom Betriebssystem erkannt) sein.
- Für Windows PCs: Sobald die ioSafe Rugged Portable verbunden ist werden Sie ein blaues Licht am Laufwerk sehen. Das Laufwerk sollte in wenigen Augenblicken gemountet werden. Ein neues Laufwerkssymbol/-buchstabe erscheint im Windows Explorer. Sie können die ioSafe Rugged Portable jetzt verwenden.
- Für Mac: Sobald die ioSafe Rugged Portable für Mac eingeschaltet ist, sollte das Betriebssystem das Laufwerk in wenigen Augenblicken mounten. Ein neues Laufwerkssymbol wird auf dem Desktop und im Finder angezeigt. Eine ioSafe Rugged Portable, die nicht spezifisch für Macs gefertigt wurde, sollte für Mac OS neuformatiert werden (Siehe Seite 20 - Formatierung für Mac OS).
- 3. Die ioSafe Rugged Portable kann jetzt verwendet werden. Speichern oder ziehen Sie Dateien auf das Laufwerk wie bei jedem anderen Laufwerk, das an Ihren Computer angeschlossen ist.

4. Obwohl Genie Timeline Professional im Lieferumfang der ioSafe Rugged Portable enthalten ist, können Sie jede beliebige Backup-Software Ihrer Wahl verwenden. Jede handelsübliche Software kann verwendet werden. Genie Timeline Professional ist nur mit Windows Betriebssystemen kompatibel. Wir empfehlen Mac-Anwendern die Verwendung von Time Machine, die standardmäßig auf neueren Mac OS-Systemen installiert ist.

### <span id="page-19-0"></span>Formatierung für Mac OS

Die ioSafe Rugged Portable FireWire 800 für Mac ist mit GUID Partion Table (GPT) vorformatiert und ist sofort einsatzbereit. Die ioSafe Rugged Portable USB 3.0 ist NTFS formatiert (für Windows) und wird möglicherweise von Mac nicht erkannt. Möglicherweise erhalten Sie eine Warnmeldung. Klicken Sie auf die Schaltfläche "Ignorieren" und folgen Sie den untenstehenden Schritten.

### Um die Rugged Portable USB 3.0 für Mac zu formatieren:

- 1. Sichern Sie alle Daten, die sich derzeit auf dem Laufwerk befinden, indem Sie Ihre Daten auf ein neues Laufwerk verschieben. Die Formatierung einer Festplatte löscht alle Daten.
- 2. Öffnen Sie Disk Utility und markieren Sie das Laufwerk, das Sie formatieren möchten (Die Zeile, die die Festplattengröße enthält). Klicken Sie auf die Registerkarte "Partition".
- 3. Klicken Sie auf das Menü mit der Aufschrift "Volume Scheme" und wählen Sie "1 Partition".
- 4. Klicken Sie auf die Schaltfläche "Optionen", wählen Sie die Option "Apple Partition Map" und klicken Sie auf "OK".
- 5. Klicken Sie in das Feld, in dem Sie das Volume benennen können, und geben Sie den gewünschten Wert ein. Vergewissern Sie sich, dass das Datenträgerformat auf "Mac OS Extended (journaled)" eingestellt ist.
- 6. Klicken Sie auf "Übernehmen" und dann auf "Partition", um den Formatierungsprozess zu starten. Der Partitionierungsprozess dauert zwischen 10 Sekunden und 2 Minuten. Nach Abschluss des Vorgangs wird das Laufwerk mit dem Namen, den Sie in Schritt 5 angegeben haben, auf Ihrem Desktop gemountet.

### <span id="page-20-0"></span>ioSafe Datenwiederherstellungsservice (DRS)

Der Standardzeitraum für den Datenwiederherstellungsservice (DRS) beträgt ein (1) Jahr ab Kaufdatum. Auf drei (3) und fünf (5) Jahre erweiterte DRS-Pläne sind nach der Aktivierung verfügbar.

### Allgemeine Geschäftsbedingungen

Im Rahmen des DRS-Zeitraums und nach validierter Registrierung eines Produkts von ioSafe (das Unternehmen) auf der Webseite des Unternehmens (www.iosafe.com), wird das Unternehmen oder ein vertraglicher Partner den Originalkäufer während eines Datenwiederherstellungsfalls unterstützen. Das Unternehmen wird versuchen, die verlorenen Daten durch den Einsatz einer oder mehrere der folgenden Möglichkeiten wiederherzustellen:

Das Unternehmen oder sein Vertragspartner wird telefonischen oder E-Mail-basierten Support anbieten, um bei der Wiederherstellung der Daten zu helfen. Oder:

Das Unternehmen übernimmt die Versandkosten, um ein Produkt, das einer Katastrophe ausgesetzt war, zur Datenwiederherstellung zum Unternehmenshauptsitz zu schicken. Wenn die Datenwiederherstellung erfolgreich ist, wird ein Austauschprodukt mit den Originaldaten bespielt und zurück an den ursprünglichen Besitzer geschickt. Oder:

Im eigenen Ermessen zahlt das Unternehmen den folgenden Betrag, an einen Drittanbieter für Datenwiederherstellung, um die Daten zu extrahieren, falls die Datenwiederherstellung nicht erfolgreich ist: bis zu 2.500 € für die HDD Version oder 5.000 € für die SSD Version.

Alle extrahierten Daten werden auf ein Austauschprodukt geladen und zurück an

den ursprünglichen Besitzer geschickt. Das Unternehmen hat das Recht, generalüberholte Produkte als Austauschprodukte zu verwenden.

Die Versuche des Unternehmens, in Treu und Glauben, die Daten unter Einhaltung dieser Bedingungen wiederherzustellen und wiederzugewinnen, sind das einzige und ausschließliche Rechtsmittel des Käufers. Das Unternehmen kann für jegliche Art von Schäden nicht haftbar gemacht werden. Das Unternehmen kann nicht garantieren, dass alle Daten wiederherstellbar sind und es kann nicht garantieren, welche Dateien sich auf dem Produkt befinden. Datenwiederherstellung und -wiedergewinnung ist strikt auf Dateien beschränkt, die wiederherstellbar und wiedergewinnbar sind. Dies gilt nicht für Dateien, von denen der Käufer glaubt, dass sie auf dem Produkt gespeichert sind. Pro Produkt wird nur ein Datenwiederherstellungs-Fall von diesem Programm abgedeckt. Nur für Produkte die auf den Originalkäufer registriert sind.

## <span id="page-22-0"></span>Ablauf der Datenwiederherstellung

Wenn Ihre ioSafe Rugged Portable aus irgendeinem Grund einen möglichen Datenverlust erleidet, sollten Sie sofort das ioSafe Disaster Response Team unter 1-888-984-6723 (USA & Kanada) oder 1-530-820-3090 (International) Durchwahl 430 kontaktieren. Sie können außerdem eine E-Mail an disastersupport@iosafe.com schicken. Die Experten von ioSafe können die geeigneten Maßnahmen zum Schutz Ihrer wertvollen Daten bestimmen. In einigen Fällen kann eine Selbstwiederherstellung durchgeführt werden, die Ihnen einen sofortigen Zugriff auf Ihre Daten ermöglicht. In anderen Fällen kann es nötig sein, dass die ioSafe Rugged Portable zur Datenwiederherstellung an ioSafe geschickt werden muss. In jedem Fall ist die Kontaktaufnahme mit ioSafe der erste Schritt.

Die allgemeinen Schritte für die Datenwiederherstellung sind wie folgt:

- 1. Schicken Sie eine E-Mail mit der Seriennummer, dem Produkttyp und dem Kaufdatum an disastersupport@iosafe.com
- 2. Wenn Sie keine E-Mail schicken können, rufen Sie das ioSafe Disaster Support Team unter 1-888-984-6723 (USA & Kanada) oder 1-530-820-3090 (International) Durchwahl 430 an.
- 3. Melden Sie das Katastrophenereignis und besorgen Sie sich die Adresse/Anweisungen für den Rückversand.
- 4. Folgen Sie den Anweisungen des ioSafe Teams für eine sachgemäße Verpackung.
- 5. ioSafe wird alle Daten wiederherstellen, die gemäß den Allgemeinen Geschäftsbedingungen des Datenwiederherstellungsservice (DRS) wiederherstellbar sind.
- 6. ioSafe wird dann alle wiederhergestellten Daten auf einem Ersatzgerät von ioSafe speichern.
- 7. ioSafe wird das ioSafe Ersatzgerät zurück an den ursprünglichen Besitzer schicken.
- 8. Sobald der primäre Server / Computer repariert oder ersetzt wurde, sollte der ursprüngliche Benutzer die Daten des primären Laufwerks mit den Backup-Daten von ioSafe wiederherstellen.

### <span id="page-24-0"></span>ioSafe No-Hassle™ Garantie

Wenn Ihre ioSafe Rugged Portable aus irgendeinem Grund während der Garantiezeit nicht mehr funktioniert, reparieren oder ersetzen wir das Produkt. Ja, auch wenn Sie es absichtlich beschädigen.

Die Standard-Garantiedauer beträgt ein (1) Jahr ab Kaufdatum. Auf drei (3) und fünf (5) Jahre erweiterte No-Hassle-Garantie-Pläne sind nach der Aktivierung des Datenwiederherstellungsservice (DRS) verfügbar. Besuchen Sie unsere Webseite oder kontaktieren Sie customerservice@iosafe.com für mehr Informationen. ioSafe behält sich das Recht vor, jedes Produkt oder Teil von seinem Vertreter überprüfen zu lassen, um jegliche Reklamation zu erfüllen, und eine Kaufquittung oder einen anderen Nachweis des ursprünglichen Kaufs zu erhalten, bevor die Garantieleistung erbracht wird.

Diese Garantie ist auf die hier genannten Bedingungen beschränkt. Alle ausdrücklichen und implizierten Garantien, einschließlich der Garantien der Marktgängigkeit und der Eignung für einen bestimmten Zweck, sind ausgeschlossen, außer wie oben angegeben. ioSafe lehnt jegliche Haftung für zufällige oder mittelbare Schäden ab, die sich aus der Verwendung dieses Produkts oder aus einer Verletzung dieser Garantie ergeben. In einigen Staaten ist der Ausschluss oder die Beschränkung von Neben- oder Folgeschäden nicht zulässig, so dass die oben genannte Beschränkung möglicherweise nicht auf Sie zutrifft. Diese Garantie gibt Ihnen spezifische gesetzliche Rechte, und Sie können auch andere Rechte haben, die von Staat zu Staat variieren.

## <span id="page-25-0"></span>ioSafe Kontaktinformationen

Corporate Headquarters

ioSafe, Inc.

12760 Earhart Avenue

Auburn CA 95602

gebührenfreies Telefon USA: 888.98.IOSAFE (984.6723) x400

Telefon International: 530.820.3090 x400

gebührenfreies Telefon USA: 888.FAX.IOSAFE

Fax International: 530.653.2015

E-Mail: info@iosafe.com

Notfall-Unterstützung

gebührenfreies Telefon USA: 888.98.IOSAFE (984.6723) x430

Telefon International: 530. 820.3090 x430

E-Mail: disastersupport@iosafe.com